## Automatic Notification of InTouch Patch

## *Written by Alex Richardson on 2/23/2012*

This article details how to setup automatic email notifications when there is a new intouch patch, service pack, or version. This can be helpful to stay up to date or help comply with the new power utility regulations of nerc cip (nerc cip requires new patchs are installed in 30 days). Setting up these notifications is a two step process. The first step is to have wonderware send an email notification whenever there is a new software download, there isn't a notification for just intouch. The second step is to use outlook to filter down the nofications from wonderware to only intouch from all software downloads. Below are the details on the steps.

## **Step 1**

Goto wdn.wonderware.com then navigate to downloads->software downloads then on the right side of the page click "alert me when updated". Once on the alert page change the drop down for "Some changes an item that appears in the follow view" to "software". That is the only configuration that needs to made. There are a few other preferences that might be set, a screenshot is below to show an example. When done configuring click ok and the alert will be setup.

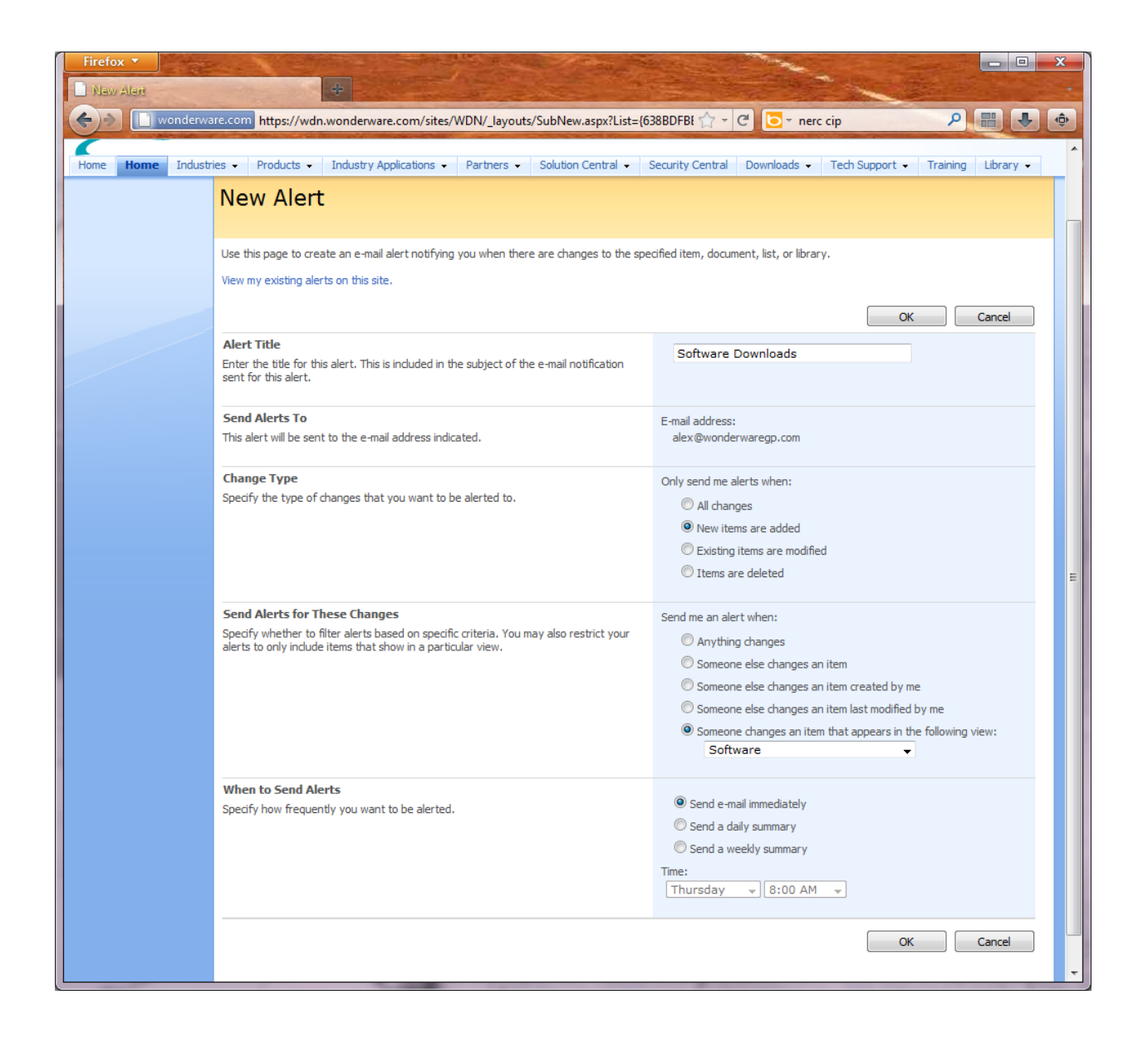

## **Step 2**

Now outlook needs to be configured to filter down all the software updates to only intouch. Outlook 2010 can create a rule to accomplish this goal. To do this launch outlook then navigate to the inbox then navigate to Home->rules->Manage Rules & Alerts->new rule. A rule can be setup many different ways, but one example is to move all emails with the subject containing "downloads –"and doesn't contain "intouch" move to the trash. Below is a screenshot with that example.

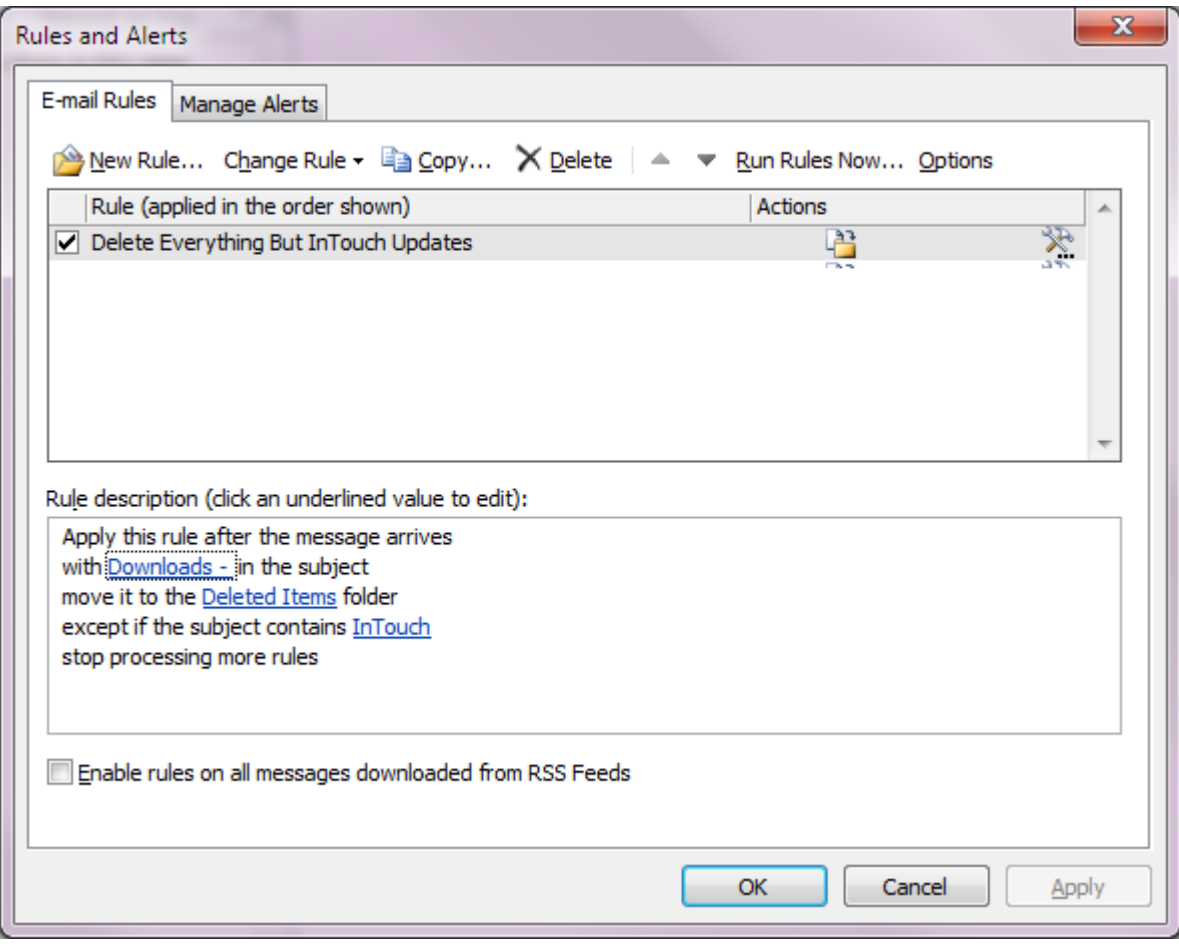